# **Quick Reference for shmdefine**

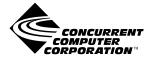

| Copyright 2004 by Concurrent Computer Corporation. All rights reserved. This publication or any part thereof is intended for use with Concurrent products by Concurrent personnel, customers, and end–users. It may not be reproduced in any form without the written permission of the publisher.                                                                                                    |
|----------------------------------------------------------------------------------------------------|
| The information contained in this document is believed to be correct at the time of publication. It is subject to change without notice. Concurrent Computer Corporation makes no warranties, expressed or implied, concerning the information contained in this document.                                                                                                    |
| To report an error or comment on a specific portion of the manual, photocopy the page in question and mark the correction or comment on the copy. Mail the copy (and any additional comments) to Concurrent Computer Corporation, 2881 Gateway Drive, Pompano Beach, FL 33069-4324. Mark the envelope "Attention: Publications Department." This publication may not be reproduced for any other reason in any form without written permission of the publisher. |
| PowerMAX OS, RedHawk and MAXAda are trademarks of Concurent Computer Corporation.                                                                                                    |

Linux is a registered trademark of Linus Torvalds.

Printed in U. S. A.

# **Preface**

### **Scope of Manual**

This guide is designed to assist you in getting started with use of the **shmdefine** utility.

### Structure of Manual

This manual consists of one chapter.

Chapter 1 introduces you to the shmdefine utility, describes the syntax
of the command as well as its options, and guides the user through an
example demonstrating the steps necessary for programs to share data
when targeting a PowerMAX OS system and a second example which targets a Linux system.

### **Syntax Notation**

The following notation is used throughout this manual:

| italic    | Books, reference cards, and items that the user must specify appear in <i>italic</i> type. Special terms may also appear in <i>italic</i> s.                                               |
|-----------|----------------------------------------------------------------------------------------------------|
| list bold | User input appears in list bold type and must be entered exactly as shown. Names of directories, files, commands, options and system manual page references also appear in list bold type. |
| list      | Operating system and program output such as prompts and messages and listings of files and programs appear in list type.                                                                   |
| [ ]       | Brackets enclose command options and arguments that are optional. You do not type the brackets if you choose to specify such options or arguments                                          |

### **Referenced Publications**

The following publications are referenced in this document:

| 0890240 | hf77 Fortran Reference Manual     |
|---------|-----------------------------------|
| 0890497 | Concurrent C/C++ Reference Manual |
| 0890516 | MAXAda Reference Manual           |

Quick Reference for shmdefine

# Contents

# Chapter 1 Using shmdefine

| Command Syntax                            | 1-1 |
|-------------------------------------------|-----|
| Shared Regions                            | 1-5 |
| Target                                    | 1-5 |
| Fortran Compiler                          | 1-5 |
| Initialization                            | 1-6 |
| Attributes                                | 1-7 |
| Variables                                 | 1-7 |
| PowerMAX OS Example                       | -10 |
| Binding shared memory to physical memory  | -10 |
| Creating source programs                  | -11 |
| generate.c. 1                             | -11 |
| process.f                                 | -12 |
| output.a                                  | -13 |
| Creating shmdefine input files            | -14 |
| Executing shmdefine                       | -14 |
|                                           | -14 |
| Compiling and linking the source programs | -15 |
|                                           | -15 |
| Compiling and linking the Ada programs    | -15 |
| Compiling and linking the Fortran program | -16 |
| Running the programs                      | -16 |
| Linux Example                             | -17 |
| Creating source programs                  | -18 |
| work.f                                    | -18 |
|                                           | -19 |
| pool.dp                                   | -20 |
| Creating shmdefine input files            | -21 |
|                                           | -22 |
|                                           | -22 |
|                                           | -22 |
|                                           | -23 |
|                                           | -23 |

Quick Reference for shmdefine

# **Using shmdefine**

The **shmdefine** utility is designed to facilitate the use of shared memory by a set of cooperating programs. Although you may have a number of programs that will cooperate in using one or more shared memory segments, it is necessary to invoke the utility only once. Because **shmdefine** produces object files that must be linked to the source object file, you must invoke it prior to linking.

**shmdefine** currently operates with the Concurrent C/C++, Fortran, and Ada compilers (**ec**, **ec++**, **xf77**, and MAXAda<sup>TM</sup>) for programs that will execute on PowerMAX OS<sup>TM</sup> target systems. For programs that will execute on RedHawk<sup>TM</sup> Linux<sup>®</sup> target systems, **shmdefine** works with MAXAda and Concurrent Fortran as well as the GNU C, C++, and Fortran compilers.

The initialization file generated by **shmdefine** contains an executable function to access the shared memory services at program start-up time. On PowerMAX OS target systems, the function is automatically called before the main program starts. However, on target systems running Linux, the function must be explicitly called before any shared memory regions are referenced.

The linker map file (PowerMAX OS) or linker command script (Linux) generated by **shmdefine** describes the shared memory regions to the linker.

# **Command Syntax**

The format for executing the **shmdefine** utility is as follows:

```
shmdefine [-CGHNZ] [-b base_name ] [-t target] [ files ]
```

### **NOTE**

Options beginning with '--' are valid only on Linux hosts.

The options are as follows:

```
-C
--case-sensitive
```

Pay attention to case when interpreting symbols in the input. **shmdefine** interprets symbols in a case-insensitive manner by default.

### -G --gnu-f77

On Linux, use GNU Fortran naming conventions for common blocks. By default, **shmdefine** uses Concurrent Fortran naming conventions. If you are using GNU Fortran to compile common block definitions, you should use this option to ensure that your common block data is shared properly.

#### NOTE

This option is only valid on RedHawk Linux target systems since GNU Fortran is not supported on PowerMAX OS. When generating files for use on a PowerMAX OS target, the **-G/--gnu-f77** option is ignored.

### -H --help

Display the help screen and stop.

### -N --no-copy

On PowerMAX OS, do not copy initial data into the shared memory region. It is the user's responsibility to ensure the proper initialization of a shared memory region.

On Linux and PowerMAX OS, suppress calls to data initialization subprograms specified in the INIT USING clause in any **shmdefine** input file (see "Initialization" on page 1-6).

### -Z --allow-nubbins

Allow regions with a size  $\leq 0$ .

```
-b base_name
--base base_name
```

Use <code>base\_name</code> as the prefix of the generated output files. <code>shmdefine</code> will append <code>.sm.c</code> and <code>.sm.ld</code> to generate the output files. The default prefix is <code>shm\_init</code>.

```
-t os
--target os
```

Generate output files suitable for the target operating system *os*. Valid values for *os* include **pmax** and **linux**.

If no *files* are specified, **shmdefine** will read standard input. Otherwise, each file is parsed, in order, until all have been read. When all input has been consumed, **shmdefine** will generate a C source file and a matching linker map file or linker command script describing the defined shared memory region(s).

The C source file generated for use on a PowerMAX OS target contains an executable function that accesses shared memory services at program start-up time. The C source file also takes care of data initialization. If an INIT USING clause in the **shmdefine** input file specifies a callback subprogram, the C source file also makes the call to the specified subprogram. Data initialization of variables that are associated with a shared memory segment via **shmdefine** and calls to subprograms specified in INIT USING clauses occur when a newly executed program attaches to the corresponding shared memory segment - if and only if it is the only program currently attached to that segment.

The C source file generated for a Linux target contains an executable function that accesses shared memory services at the time the user calls it. If an INIT USING clause in the **shmdefine** input file specifies a callback subprogram, the C source file also makes the call to the specified subprogram. Calls to subprograms specified in INIT USING clauses occur when a newly executed program attaches to the corresponding shared memory segment - if and only if it is the only program currently attached to that segment. Linux programs which desire access to shared memory regions defined using **shmdefine** must call shm\_init() to initialize the shared memory before using it, and must call shm\_rm() when finished to release and/or destroy the shared memory.

#### **WARNING**

Linux targets do not provide automatic data initialization of the shared memory segment even if the original source code specified initial values for the variables associated with the shared memory segment. See "Initialization" on page 1-6 for information on initializing shared regions.

The default name for the generated C source file is shm init.sm.c.

The following table describes how to call the <code>shm\_init()</code> and <code>shm\_rm()</code> subprograms from each supported language.

| Language | Initialize / Destroy                                               |
|----------|--------------------------------------------------------------------|
| С        | <pre>extern void shm_init(void); extern void shm_rm (void);</pre>  |
|          | <pre>shm_init(); shm_rm();</pre>                                   |
| Fortran  | call shm_init call shm_rm                                          |
| Ada      | <pre>procedure shm_init; procedure shm_rm;</pre>                   |
|          | <pre>pragma import (C, shm_init); pragma import (C, shm_rm);</pre> |
|          | <pre>shm_init(); shm_rm();</pre>                                   |

The linker map file (PowerMAX OS) or linker command script (Linux) describes the shared memory segments to the linker. The default name for this file is shm\_init.sm.ld.

# **Shared Regions**

Input to the **shmdefine** utility defines the shared memory segment or segments that are to be used by cooperating programs. You may define the segments using standard input, or you may specify one or more files that contain the definitions. Although input in either case may be free-form, the general format for defining a shared memory segment is as follows:

```
[TARGET os]
[FORTRAN COMPILER compiler]
SHARED REGION region_name
[INIT USING subprogram_name]
[attribute1, attribute2, ...]
variable_clause1, variable_clause2, ...
END SHARED REGION
```

Note that blanks, tabs, and newlines are recognized only as separators. The hash character (#) can be used to indicate that the rest of the line is a comment.

# **Target**

The optional TARGET clause specified in the shared memory definition (see "Shared Regions" on page 1-5) takes LINUX, POWERMAX\_OS, or PMAX as a parameter.

If a TARGET clause is specified, it is checked for consistency with any command line '-tos' target option. If the specified targets do not match, the command line option will override the target specified in the TARGET clause and a warning will be issued.

If the TARGET clause is not specified, the native operating system is assumed.

# **Fortran Compiler**

The optional FORTRAN COMPILER clause specified in the shared memory definition (see "Shared Regions" on page 1-5) takes GNU or CONCURRENT as a parameter.

If a FORTRAN COMPILER clause is specified, it is checked for consistency with any **-G/--gnu-f77** command line option (see "Command Syntax" on page 1-1). If the specified compilers do not match, the command line option will override the *compiler* specified in the FORTRAN COMPILER clause and a warning will be issued.

If a FORTRAN COMPILER clause is not specified, the Concurrent Fortran compiler's naming conventions are assumed for any common blocks specified in the shared region.

### Initialization

An INIT USING clause, if specified, provides a way to modify the behavior of the automatic initialization that occurs on program startup under PowerMAX OS, or of the shm\_init() function under Linux, for associated shared regions (see "Shared Regions" on page 1-5).

After attaching the shared memory region, callbacks are made to INIT USING subprograms if and only if the number of processes attached to the shared region is 1. This provides a means to perform more complicated initializations of data residing in a shared memory region.

Three parameters are passed to the INIT USING callback subprogram, which is expected to have the following profile:

The region\_name is the same name specified in the SHARED REGION clause in the **shm-define** input file. The start\_address and length define the space allocated to the shared region.

On PowerMAX OS, any initial data values are copied to the shared region before any INIT USING subprogram is called.

On Linux, the shared region will be uninitialized at the time the INIT USING subprogram is called, even if initial values were supplied in the source files defining the variables that are associated with the shared region.

The -N option may be used to suppress the calling of subprograms specified in an INIT USING clause (see "Command Syntax" on page 1-1).

### **Attributes**

Attributes that can be specified in the shared memory definition (see "Shared Regions" on page 1-5) are presented in Table 1-1.

Table 1-1. Attributes

| Attribute  | Purpose                                                                                                    |
|------------|----------------------------------------------------------------------------------------------------|
| ADDRESS    | Enables you to specify a starting virtual address for the shared memory segment.                                                                                                    |
| IPC        | Enables you to set the control flags for the segment.                                                                                                    |
| SHM_LOCAL  | Enables you to set the NUMA policy for the shared memory segment to the anchored soft-local policy. A soft-local policy allows pages to be allocated from global memory when pages are not available for allocation from the local memory pool. This option has no effect on systems without local memory.                      |
| SHM_HARD   | Enables you to set the NUMA policy for the shared memory segment to the anchored hard-local policy. A hard-local policy causes a process to wait for local memory pages to become available if the pages cannot be allocated from the local memory pool when needed. This option has no effect on systems without local memory. |
| KEY        | Enables you to specify a user-chosen identifier for the segment.                                                                                                    |
| MODE       | Enables you to set the permissions that are associated with the segment.                                                                                                    |
| SHM_RDONLY | Enables you to prevent a process from writing to the segment.                                                                                                    |

### **Variables**

The following types of variables may be associated with the shared memory segment (see "Shared Regions" on page 1-5):

- C external variables

External variables must be declared with the type qualifier volatile in the C source program.

- Ada variables

Ada variables should be declared volatile via pragma volatile and must be exported via pragma export in the Ada source program.

- Fortran common blocks

When using Concurren Fortran, common blocks should be declared VOLATILE in the Fortran source program.

#### NOTE

GNU Fortran does not support the VOLATILE keyword.

- Concurrent Fortran pointer blocks
- Concurrent Fortran datapool dictionaries

The volatile declaration informs the compiler that the values of the variables may be modified in a way that is unknown to the compiler.

Variables are associated with the shared memory segment using the following variable clauses:

```
- C EXTERN external name [ SIZE n [ * m ]]
```

The C external variable external name is included in the current region.

- Fortran COMMON  $common\_block\_name$  [ SIZE n [ \* m ]]

The Fortran common block *common\_block\_name* is included in the current region.

```
- Fortran BLANK COMMON [ SIZE n [ * m ]]
```

The Fortran unnamed ("blank") common block is included in the current region.

- Fortran DATAPOOL datapool\_name, "filename.o"

The variables from *datapool\_name* listed in the Fortran datapool dictionary *filename.o* are included in the current region.

#### NOTE

Fortran datapools are only supported by Concurrent Fortran compilers; use of this clause with other compilers may not allow the program to link - Fortran SIZEOFBLOCK name [ \* count ] [SIZE n [ \* m ]]

#### **NOTE**

Fortran pointer blocks are only supported by Concurrent Fortran compilers; use of this clause with other compilers may not allow the program to link

Reserves space the size of the Fortran pointer block *name* in the current region. The space is eight-byte aligned, the size is rounded up to an eight-byte multiple, and the start and end addresses of the space are marked with the names sblock\_\_name and eblock\_\_name. get\_sblock\_addr(3F) and get eblock addr(3F) return these addresses.

If count is specified, space is reserved in the current region for count contiguous copies of the Fortran pointer block name. Each copy is eight-byte aligned, and its size is rounded up to an eight-byte multiple. get\_block\_copy\_addr(3F) returns the start address of a specific copy of the pointer block. get\_block\_numcopies(3F) returns count.

#### NOTE

The optional SIZE clause in the above definitions is required when generating files for a Linux operating system target, but is ignored when generating files for a PowerMAX OS target.

It is important to note that space in the shared memory segment is allocated to variables in the same order in which the variables are specified in the input to **shmdefine**.

# **PowerMAX OS Example**

This example demonstrates how to enable a C program, a Fortran program, and two Ada programs to cooperate in using a shared memory segment on a PowerMAX OS target.

- Binding shared memory to physical memory (see page 1-10)
- Creating source programs (see page 1-11)
- Creating shmdefine input files (see page 1-14)
- Executing shmdefine (see page 1-14)
- Compiling the initialization output file (see page 1-14)
- Compiling and linking the source programs (see page 1-15)
- Running the programs (see page 1-16)

When executed, the C program named **generate** places data into a shared memory segment, the Fortran program named **process** performs a computation on each item of data stored in the segment, the Ada program named **init** initializes the iready and oready variables, and the Ada program named **output** writes the result of each computation to the standard output.

## Binding shared memory to physical memory

If you wish to bind the shared memory segment to a particular section of physical memory, configure the target system such that the specified shared memory segment already exists and is bound to the appropriate physical address. The PowerMAX OS command shmconfig can be used to accomplish this.

Since our example does not require that the shared memory segment be bound to a section of physical memory, this step is not required.

### **Creating source programs**

Create source programs, and include in them a volatile type declaration for each program variable that is to reside in shared memory.

For our example, create the following C, Fortran, and Ada source programs using a text editor of your choice:

- generate.c (see "generate.c" on page 1-11)
- process.f (see "process.f" on page 1-12)
- output.a (see "output.a" on page 1-13)

#### NOTE

The shm\_init() procedure is automatically called during program startup.

### generate.c

```
/* This program creates 10 integer values and passes the
   data to the cooperating programs using the shared memory
   structure sm_data.
 #include <stdio.h>
volatile struct sm_data {
  int ain, aout;
  int
       iready, oready;
} shared data ;
void main () {
  int
       i;
  int
       accum = 2;
   for (i = 1 ; i \le 10 ; ++i) {
     while (shared_data__.iready > 0) {
        sleep(1);
     shared_data__.ain = accum;
     shared_data__.iready = i;
     accum *= 2;
   }
```

### process.f

```
C This program processes the input data and places the
C results of the calculations in another shared memory
C segment for output. On input, it waits for the iready
C variable to be equal to its count of the data. When it has
C processed that datum, it negates the iready variable to
C tell the input program it is ready for another one. A
C similar scheme is used for communicating to the output
C program.
     PROGRAM process
     COMMON /shared data/ ain, aout, iready, oready
     INTEGER ain, aout
     INTEGER iready, oready
     VOLATILE shared data
     INTEGER i
      DO i = 1,10
        DO WHILE (iready .NE. i .OR. oready .GE. 0)
           CALL sleep(1)
        END DO
        aout = - ain
        iready = - iready
        oready = i
     END DO
     END
```

### output.a

```
---- This file contains the source for two programs. "init"
---- initializes the iready and oready variables. "output"
---- writes the results from the process program. It waits
---- for the oready variable to be equal to its count of the
--- the data. When that happens, it writes the results and
---- negates the oready variable.
package external data is
   type data items is new integer range -10 .. 10;
   subtype data item id is data items range 1..10;
   type common block is
     record
        ain, aout : integer ;
        iready, oready : data items ;
      end record ;
   shared data : common block ;
  pragma export (C, shared data, "", "shared data ");
end external data ;
with external data;
procedure init is
  use external data;
begin
   shared data.iready := data items'first ;
   shared data.oready := data items'first ;
end init :
with external data;
with ada.text io ;
procedure output is
  use external data ;
begin
   for id in data item id loop
      ---- Wait for the [next] data item
      ---- to be ready for output.
      while (shared data.oready /= id) loop
         delay (1.0) ;
      end loop ;
      ---- Print the data.
      ada.text io.put ("result");
      ada.text io.put (data items'image(id));
      ada.text io.put (" = ");
      ada.text_io.put (integer'image(shared_data.aout));
      ada.text io.new line;
     ---- Inform "process" that the data item has been output.
     shared data.oready := -shared data.oready ;
   end loop ;
end output ;
```

### **Creating shmdefine input files**

Create the **shmdefine** input file(s).

To perform this step, create the **shmdefine** input file using a text editor of your choice (see "Shared Regions" on page 1-5).

Specify the KEY attribute with a pathname to ensure that a unique identifier for the shared memory segment is obtained and that access to the segment is limited to the cooperating programs (see "Attributes" on page 1-7).

Specify the Fortran COMMON block shared\_data as the variable (see "Variables" on page 1-7).

Create the input file, shmdef

```
SHARED REGION input_output
KEY="./generate.c"
Fortran COMMON shared_data
END SHARED REGION
```

## **Executing shmdefine**

Execute **shmdefine** with the desired options.

Execute **shmdefine** using **shmdef** as the input file. Note that the **-b** option designates **shmdef** as the base name for the object files produced by the utility (see "Command Syntax" on page 1-1). Also, the **-t** option instructs the **shmdefine** utility to generate output files for use on a PowerMAX OS target.

```
% shmdefine -b shmdef -t pmax shmdef
```

The initialization file (**shmdef.sm.c**) and the linker command file (**shmdef.sm.ld**) are created.

# Compiling the initialization output file

Compile the initialization output file that is produced by **shmdefine**.

Compile the initialization file by invoking the C compiler. Note that a subsequent listing of your files will include the object file produced by the compiler.

```
% /usr/ccs/bin/ec -c shmdef.sm.c
```

This creates the object file shmdef.sm.o.

### Compiling and linking the source programs

Compile and link the source programs with the **shmdefine** initialization object file and the **shmdefine** link command output file.

Refer to the following sections to compile and link the source programs in our example.

### Compiling and linking the C program

To compile and link the program to generate the data (**generate.c**), invoke the C compiler, and specify the initialization object file and the link command file.

```
% /usr/ccs/bin/ec -o generate generate.c shmdef.sm.o \
    -Wl,-M shmdef.sm.ld --osversion=4.3 --arch=moto
```

The executable file **generate** is created.

For information specific to the C programming language, refer to the *Concurrent C/C++ Reference Manual* (0890497).

### Compiling and linking the Ada programs

To compile and link the programs to initialize the **iready** and **oready** variables and write the results of the computations (**output.a**), create an Ada compilation environment, define the program to be built including the object file and link command file, as shown below.

```
% /usr/ada/bin/a.mkenv -osversion 4.3 -arch moto
% /usr/ada/bin/a.intro output.a
% /usr/ada/bin/a.partition -create active \
        -oset '-ld shmdef.sm.o -M shmdef.sm.ld' output
% /usr/ada/bin/a.partition -create active \
        -oset '-ld shmdef.sm.o -M shmdef.sm.ld' init
% /usr/ada/bin/a.build
```

The executable files **init** and **output** are created.

#### NOTE

The values specified for the **-osversion** and **-arch** options to **a.mkenv** depend on the architecture and version of PowerMAX OS running on the target system. The values used in the above example may not be correct for the system you are targeting.

Refer to the MAXAda Reference Manual (0890516) for further information.

### Compiling and linking the Fortran program

To compile and link the program to process the data (**process.f**), invoke the Fortran compiler, and specify the initialization object file and the link command file.

```
% /usr/ccs/bin/xf77 -o process process.f shmdef.sm.o \
    -M shmdef.sm.ld --osversion=4.3 --arch=moto
process.f:
```

The executable file **process** is created.

#### **NOTE**

In this example, the cross-compiler running on a Linux host is used. Native compilations on a PowerMAX OS system should invoke **hf77**.

For information specific to Fortran and the use of shared memory, refer to the *hf77 Fortran Reference Manual* (0890240).

# Running the programs

You are now ready to run the programs on a PowerMAX OS system. Note that each program performs its operations asynchronously.

```
% ./init
% output &
[1] 5515
% process &
[2] 5526
% generate
result 1 = -2
result 2 = -4
result 3 = -8
result 4 = -16
result 5 = -32
result 6 = -64
result 7 = -128
result 8 = -256
result 9 = -512
result 10 = -1024
[2] + Done
                            process &
[1] + Done
                            output &
```

The first program to start executing will create the shared memory section and initialize the data items with any compile-time initial values as defined by the source code for that program. Subsequent invocations of any programs sharing the data will not re-initialize the data items unless the shared memory segment was first removed.

# **Linux Example**

This example demonstrates how to enable two Fortran programs to cooperate using shared data.

This example utilizes a feature of Fortran called datapools. Concurrent Fortran supports datapools, but the GNU Fortran compiler does not.

#### **NOTE**

If you do not have the Concurrent Fortran compiler, you can still follow this example and substitute common blocks for datapools. At each step, the example text will instruct you as to how to make the appropriate substitutions.

The example consists of a **work** program which does a simple numeric calculation and then exports the calculation by writing to the variable calculation. The second program, **report**, prints the value of calculation.

- Creating source programs (see page 1-18)
- Creating shmdefine input files (see page 1-21)
- Compiling the datapool definition file (see page 1-22)
- Executing shmdefine (see page 1-22)
- Compiling the initialization output file (see page 1-22)
- Compiling and linking the source programs (see page 1-23)
- Running the programs (see page 1-23)

# **Creating source programs**

Create source programs.

For our example, create the following Fortran source files using a text editor of your choice:

```
work.f (see "work.f" on page 1-18)
report.f (see "report.f" on page 1-19)
pool.dp (see "pool.dp" on page 1-20)
```

#### **NOTE**

If you do not have the Concurrent Fortran compiler, uncomment the lines currently commented out in the work.f and report.f source files (as indicated in red) and comment the line containing the datapool statement (as indicated in blue). In this case, skip the creation of pool.dp as well.

### work.f

```
program work
   real*4 calculation
   real*4 data

C   common /blk/ data, calculation
   datapool /pool/ data, calculation
   call shm_init
   data = 1.0

10   continue
   calculation = data * 1.3
   data = calculation
   call sleep(1)
   goto 10
  end
```

# report.f

```
program report
real*4 calculation

C real*4 data

C common /blk/ data, calculation
datapool /pool/ calculation
call shm_init

10 continue
call sleep(1)
write (6,*) calculation
goto 10
end
```

# pool.dp

real\*4 data
real\*4 calculation
datapool /pool/ data, calculation
end

### Creating shmdefine input files

Create the **shmdefine** input file(s).

To perform this step, create the **shmdefine** input file using a text editor of your choice (see "Shared Regions" on page 1-5).

Create the input file, shmdefine.input

```
shared region share
  key = "/tmp/key"
  # fortran common blk size 8
  fortran datapool pool, "pool.o"
end shared region
```

The choice of the filename associated with the KEY attribute is arbitrary. It is used to ensure that a unique identifier for the shared memory segment is obtained and that access to the segment is limited to the cooperating programs (see "Attributes" on page 1-7).

The name of the shared region is arbitrarily chosen by the user as well.

#### NOTE

If you do not have the Concurrent Fortran compiler, uncomment the line:

```
fortran common blk size 8

and comment out the line:

fortran datapool pool, "pool.o"

in shmdefine.input.
```

One advantage of using Fortran datapools is that **shmdefine** can automatically determine the size of the datapool by reading the object file corresponding to the datapool definition file.

For Fortran common blocks, it is the user's responsibility to specify the correct size of the common block in the **shmdefine** input file. In such cases, if you have an object file which describes the entire common block, the script **shmdefine**.size (shipped with the **shmdefine** utility) can help you in obtaining the size.

#### **NOTE**

**shmdefine.size** works only on Linux ELF 32-bit LSB relocatable object files.

### Compiling the datapool definition file

#### NOTE

If you do not have the Concurrent Fortran compiler, skip this step.

Compile the datapool definition file using the following command.

% /usr/ccs/bin/cf77 -c -g pool.dp

### **Executing shmdefine**

Execute **shmdefine** with the desired options.

Execute **shmdefine** using **shmdefine.input** as the input file. Note that the **-b** option designates **shmdef** as the base name for the object files produced by the utility (see "Command Syntax" on page 1-1). Also, the **-t** option instructs the **shmdefine** utility to generate output files for use on a Linux target.

% /usr/bin/shmdefine -b shmdef -t linux shmdefine.input

#### NOTE

If you do not have the Concurrent Fortran compiler, add the --gnu-f77 option to the above command.

The initialization file (**shmdef.sm.c**) and the linker command file (**shmdef.sm.ld**) are created.

# Compiling the initialization output file

Compile the initialization output file that is produced by **shmdefine**.

Compile the initialization file by invoking the C compiler. Note that a subsequent listing of your files will include the object file produced by the compiler.

% /usr/bin/gcc -c shmdef.sm.c

This creates the object file **shmdef.sm.o**.

When linking programs that use **shmdefine**, you must specify the linker configuration file generated by **shmdefine** as well as the compiled form of the C source file generated by **shmdefine**.

# Compiling and linking the source programs

Compile and link the source programs with the **shmdefine** initialization object file and the **shmdefine** link command output file.

Compile and link the work and report programs by invoking Concurrent Fortran compiler in the following manner:

If you do not have the Concurrent Fortran compiler, use the following invocations of the GNU Fortran compiler:

```
% /usr/bin/g77 -g -o work work.f shmdef.sm.ld shmdef.sm.o
% /usr/bin/g77 -g -o report report.f shmdef.sm.ld shmdef.sm.o
```

### Running the programs

Invoke the **work** program in the background. It updates the variable calculation in the datapool pool once a second.

```
% ./work &
```

Invoke the **report** program. It prints the value of calculation once a second.

```
% ./report
2.8561
3.7129
4.8268
6.2749
8.1573
...
```

### **NOTE**

The **report** program only refers to the variable calculation; it does not need to have a complete description of the datapool. This is the major advantage of datapools over COMMON blocks - the program only needs to reference the variables with which it is concerned.

Terminate the **report** program using the **Ctrl-c** keyboard sequence.

Terminate the work program by typing:

```
% fg
```

and then using the Ctrl-c keyboard sequence.

Quick Reference for shmdefine

### Spine for 1/2" Binder

Product Name: 0.5" from top of spine, Helvetica, 36 pt, Bold

Volume Number (if any): Helvetica, 24 pt, Bold

Volume Name (if any): Helvetica, 18 pt, Bold

Manual Title(s): Helvetica, 10 pt, Bold, centered vertically within space above bar, double space between each title

Bar: 1" x 1/8" beginning 1/4" in from either side

Part Number: Helvetica, 6 pt, centered, 1/8" up

shmdefine

Quick Reference

0898010